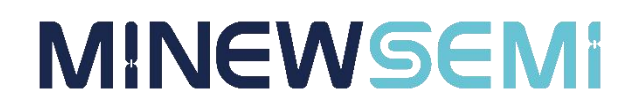

# BLE Module **MS88SF3**

### Datasheet

**V 1.1.0**

Applicable Product Model

**MS88SF3-nRF52840**

**Copyright© Shenzhen Minewsemi Co., Ltd.**

### Version Note

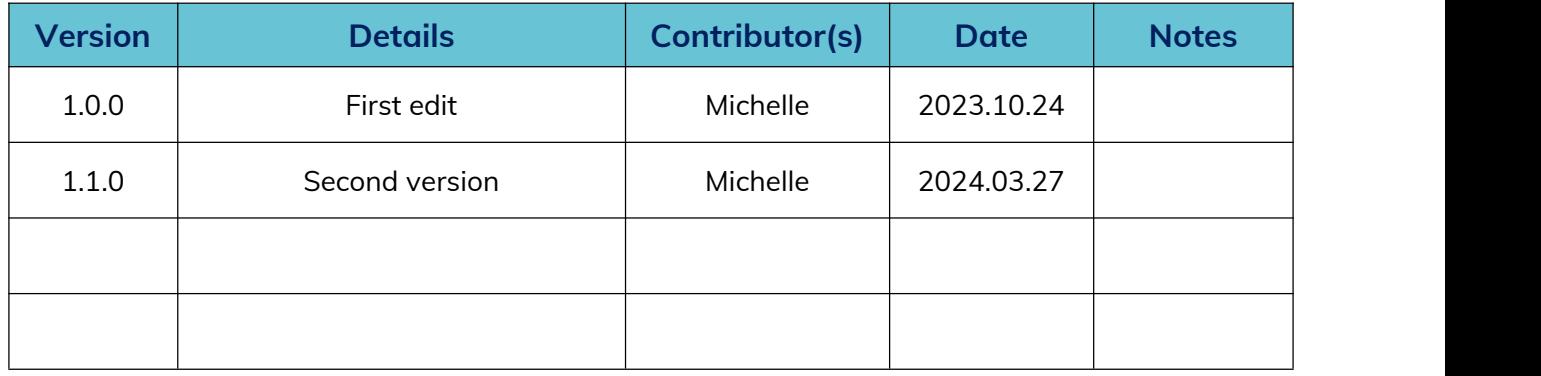

### MS88SF3-nRF52840

High performance, full IO port, Support BLE master-slave mode switching, serial port command configuration, Bluetooth transmitting master-slave module

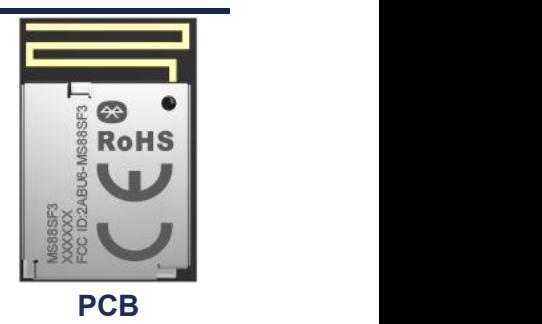

**MS88SF3 Datasheet**

The MS88SF3 is a master slave module that can be switched into master/slave mode through instructions. Master and never can work simultaneously and can only be connected one-on-one. The device defaults to host mode. In main mode, devices can be scanned and connected through instructions. Scanning can set broadcast name filtering and MAC address filtering to obtain relevant devices. The connection can only be initiated by specifying a MAC address. The device communicates with the MCU through the UART interface. In command mode, the UART can send commands to modify the scan interval, scan timeout, connection interval, broadcast interval, broadcast custom data, baud rate, etc. MCU sends switching commands to the slave through UART, which has broadcast and connection status and can be connected by the host, serving as a bridge between the host and MCU for transparent data transmission.

#### **R** Features

- $\triangleright$  Supports master-slave switching
- $\triangleright$  Full IO port
- $\triangleright$  Transmission rates as fast as 11kB/S
- $\triangleright$  Support serial command configuration
- Supports protocols such as ANT, BLE, BLE MESH, ZIGBEE, and THREAD

### **E** Certification Information

BQB、CE、FCC、REACH、ROHS

#### Key parameter

#### **Application**

Smart home, smart wearable devices, consumer electronics, smart healthcare, security equipment, automotive equipment, sports and fitness equipment, instruments and meters

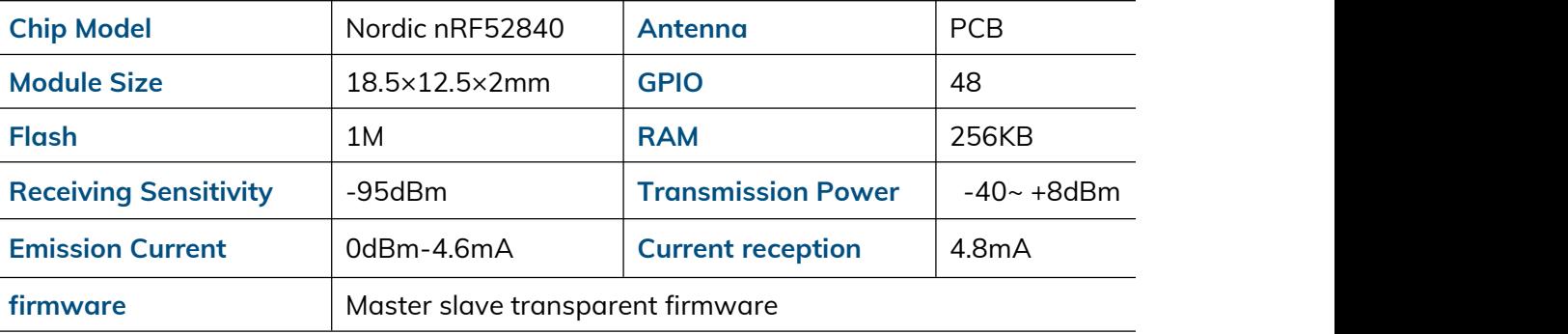

Web: [www.minewsemi.com](file:///D:/360MoveData/Users/Administrator/Desktop/www.minewsemi.com) Tel: 0755-2801 0353 E-mail: [minewsemi@minew.com](mailto:minewsemi@minew.com) Copyright© Shenzhen Minewsemi Co., Ltd.<br>Tel: 0755-2801 0353 E-me<br>Copyright© Shenzhen Minewsemi Co., Ltd.

### **INDEX**

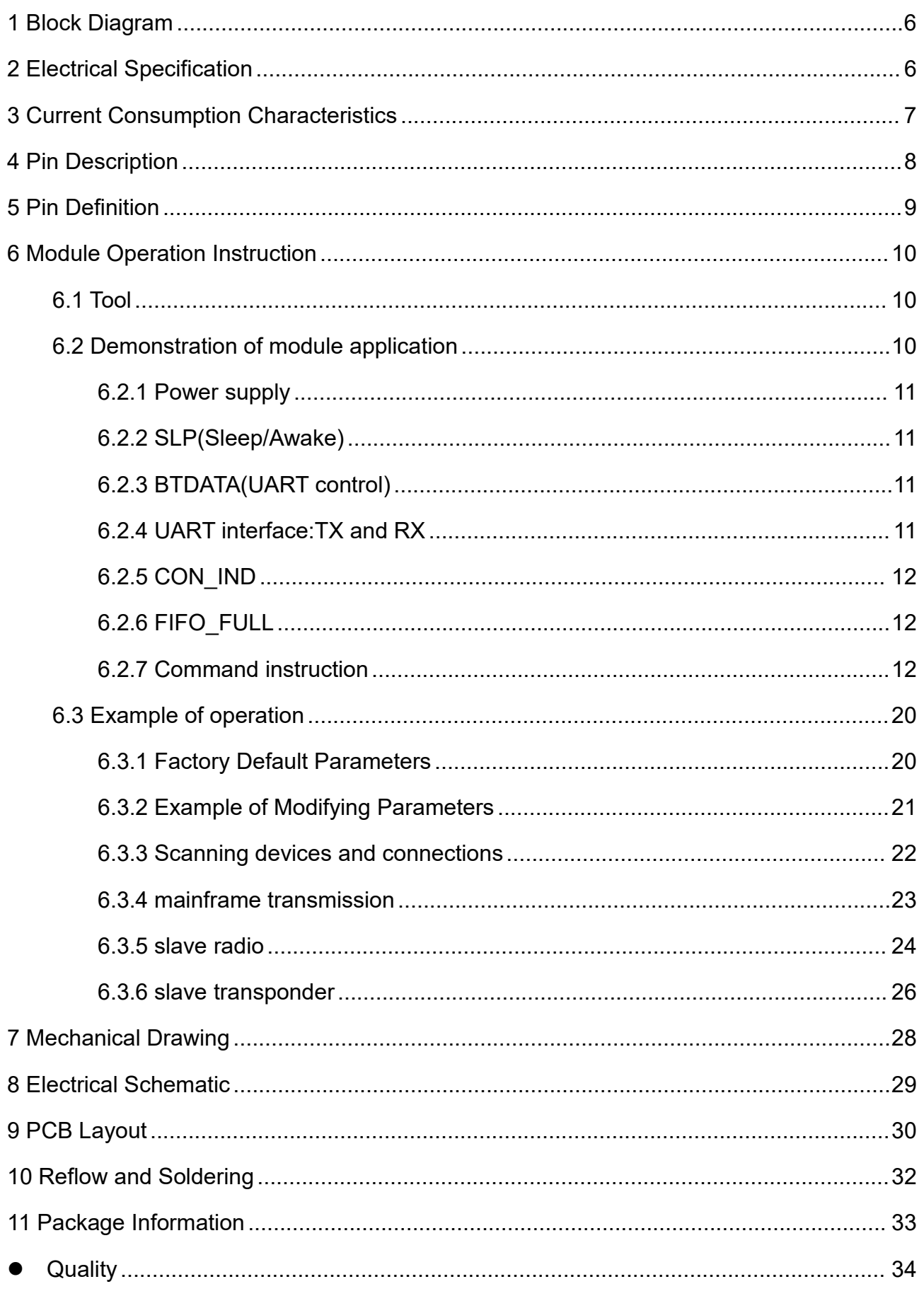

#### **MS88SF3 Datasheet**

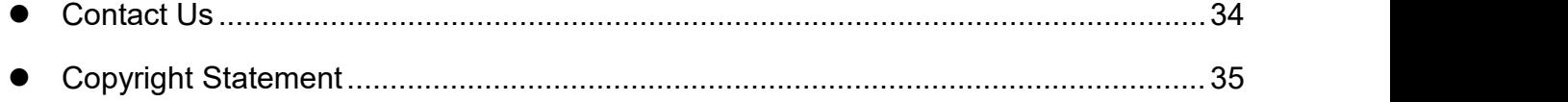

#### <span id="page-5-0"></span>1 Block Diagram

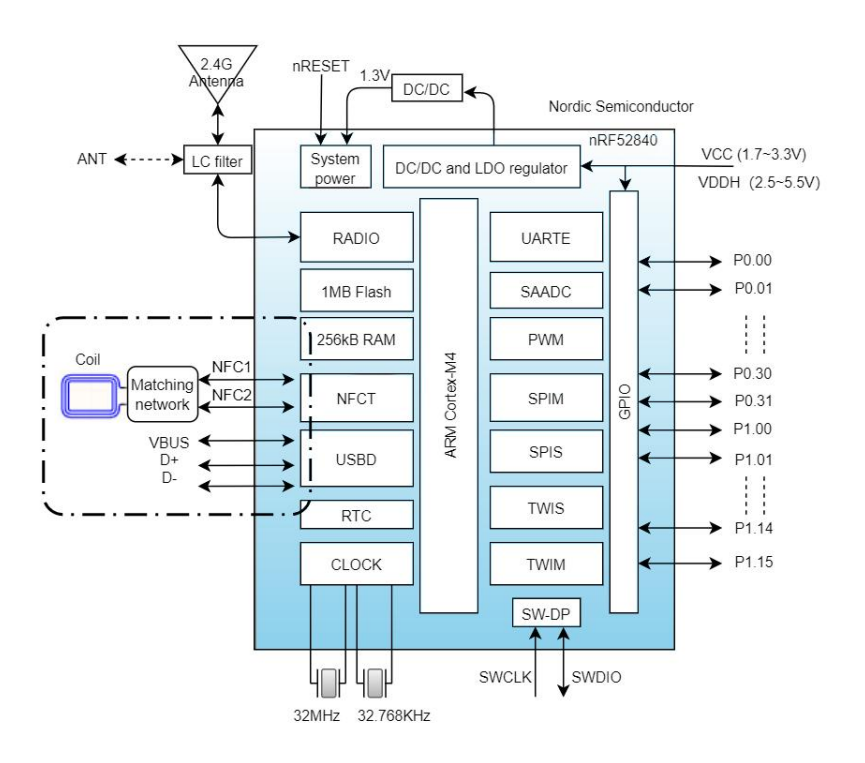

### <span id="page-5-1"></span>2 Electrical Specification

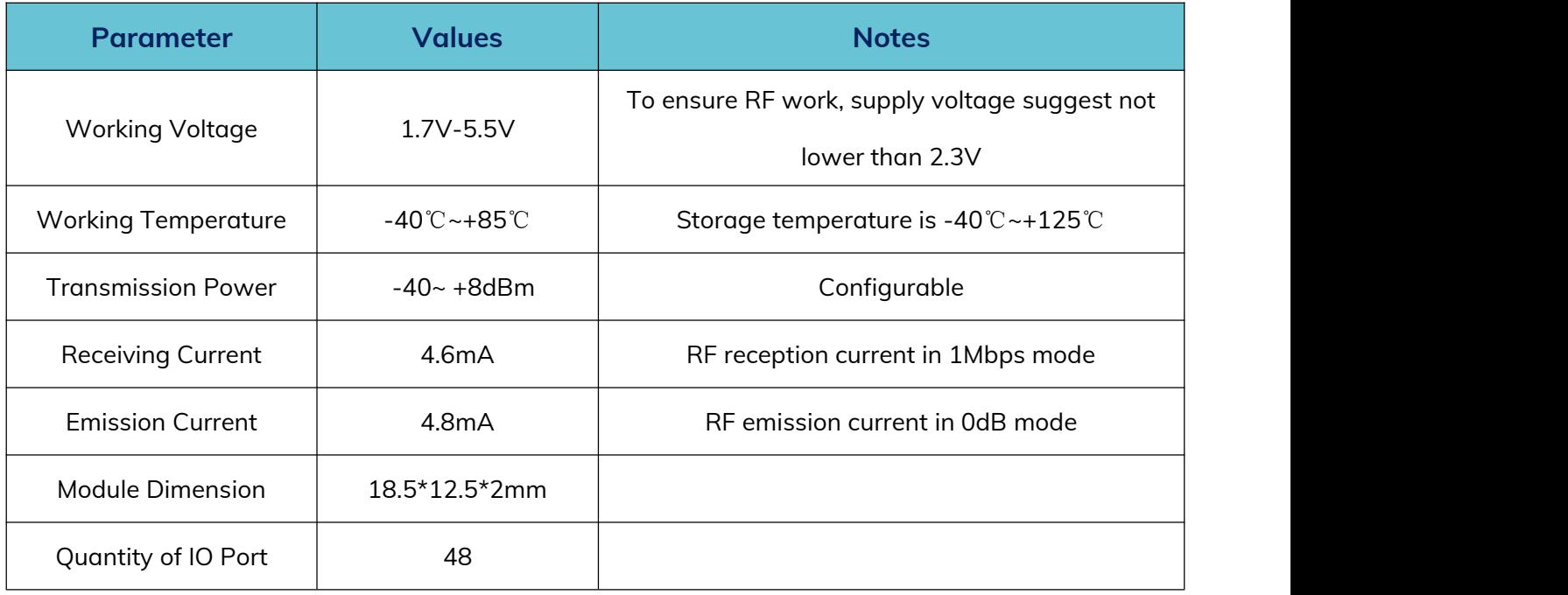

#### <span id="page-6-0"></span>3 Current Consumption Characteristics

The following power consumption tests were conducted with a supply voltage of 3.3V and at room temperature. The power consumption is not the same in master mode and slave mode.

In slave mode, the power consumption is as follows: (broadcast interval is 1s, maximum and minimum connection interval is 20-40ms, and transmit power is 0dBm).

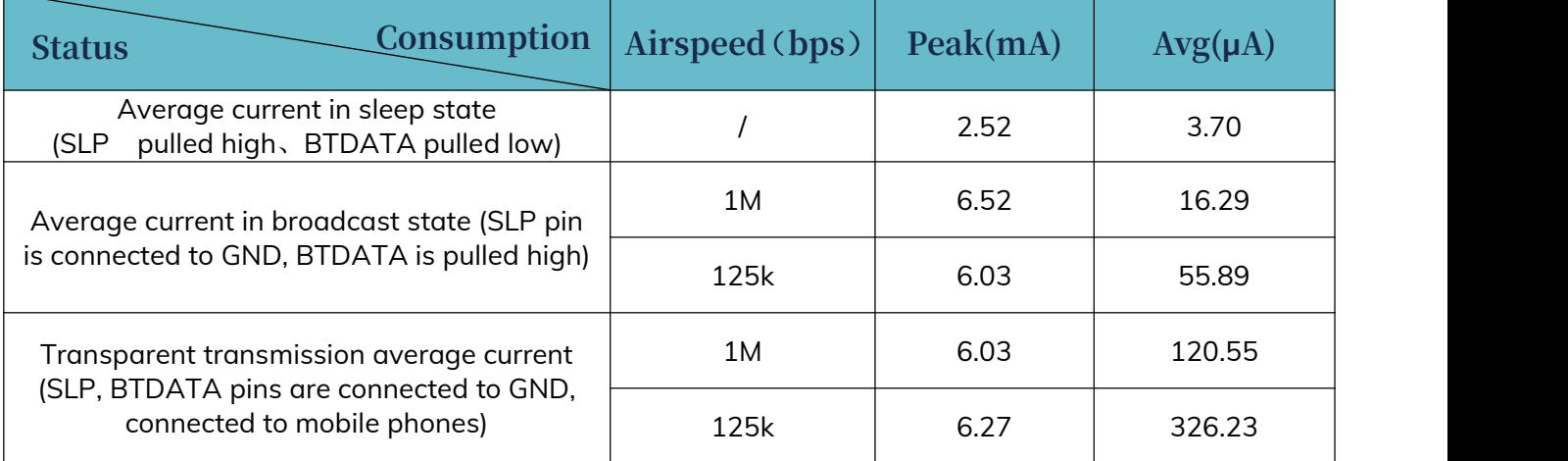

In host mode, the power consumption is as follows: (Maximum minimum connection

interval of 20-40ms, transmit power 0dBm)

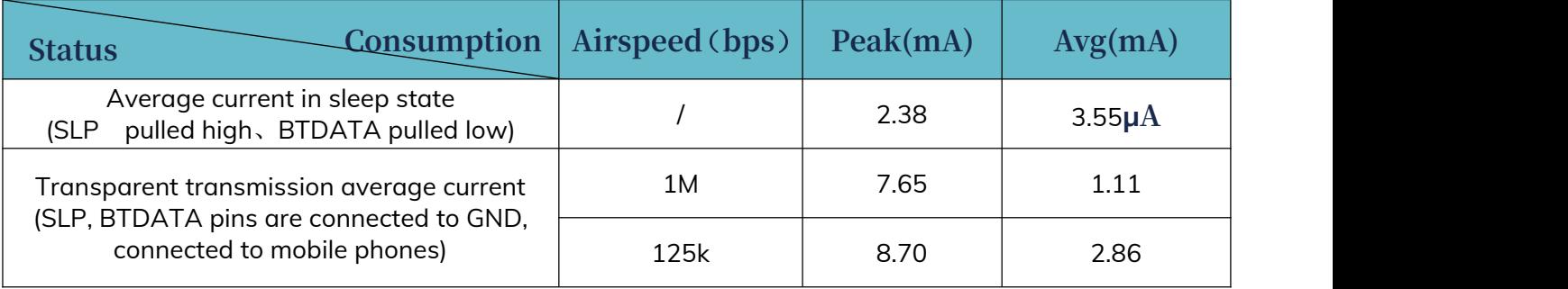

### <span id="page-7-0"></span>4 Pin Description

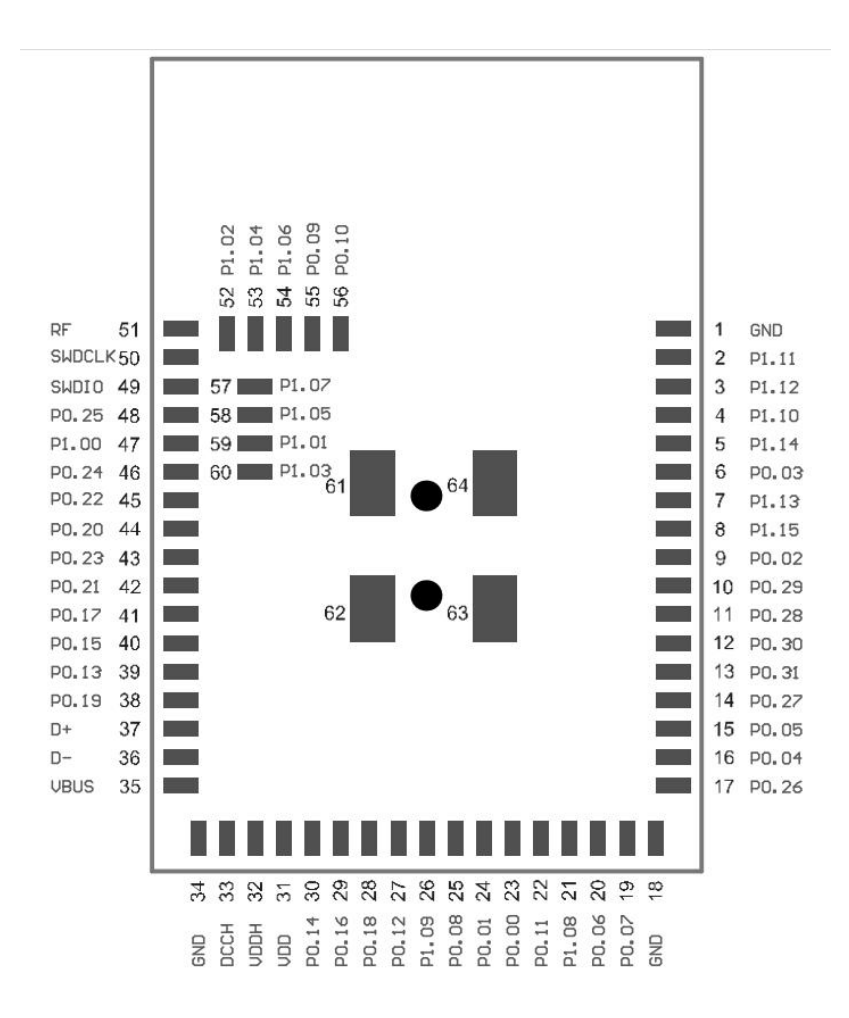

### <span id="page-8-0"></span>5 Pin Definition

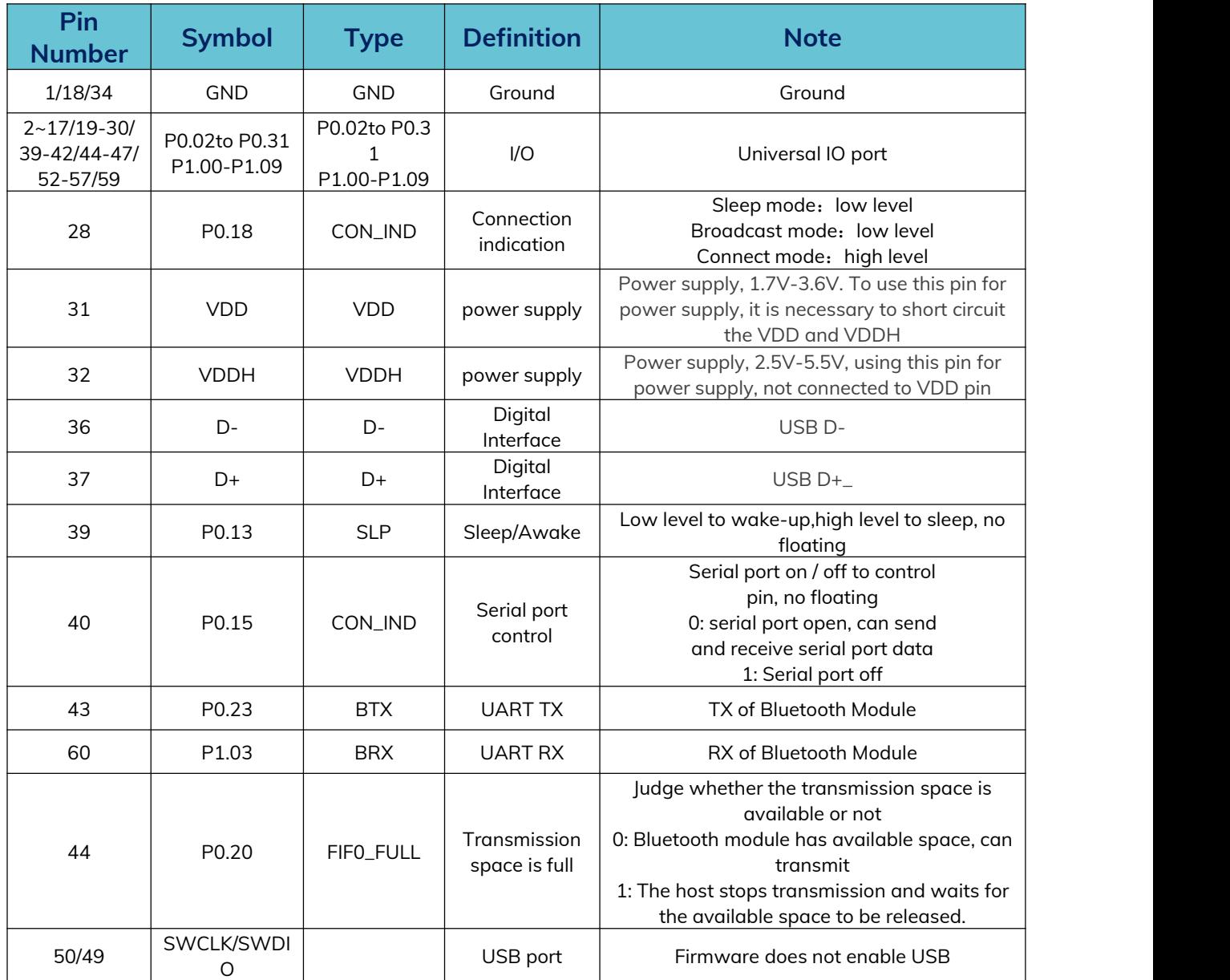

### <span id="page-9-0"></span>6 Module Operation Instruction

#### <span id="page-9-1"></span>**6.1 Tool**

PC serial port assistant: Baidu "Friendly Serial Port Assistant" can be downloaded. The PC serial port assistant is used to debug the UART interface of the module.Demonstration of module application

#### <span id="page-9-2"></span>**6.2 Demonstration of module application**

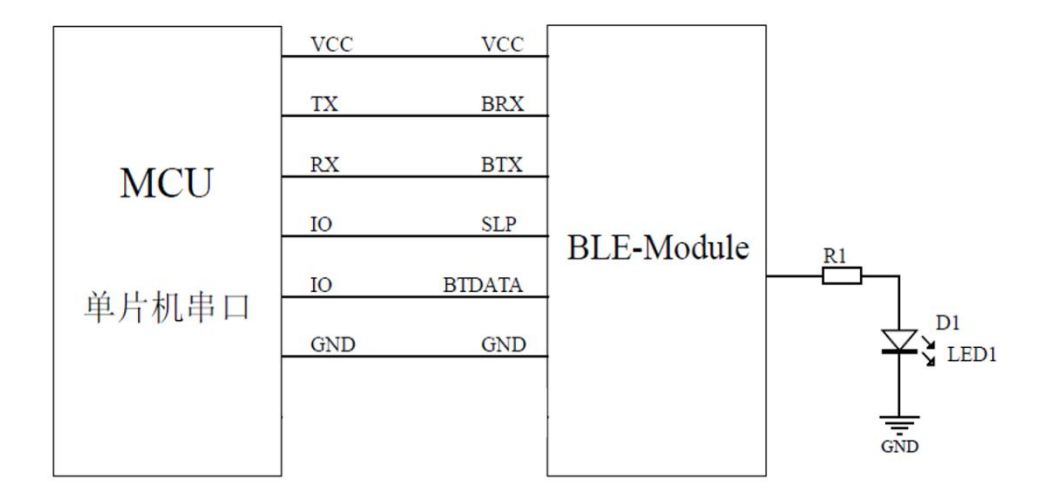

#### <span id="page-10-0"></span>**6.2.1 Power supply**

The SoC working voltage is 1.7V-3.6V, to ensure a stablefunction, supply voltage should be 3.0V-3.6V.

#### <span id="page-10-1"></span>**6.2.2 SLP(Sleep/Awake)**

When pull SLP low, the module in broadcast mode. BLE device can be found by smartphone APP, Device name: Minew\_Vxxxxx(default) name, module can be connected with smartphone and enters connection mode. When pull SLP high, device will enter sleep mode.

**Note**:**This pin cannot be left floating to avoid unpredictable errors.**

#### <span id="page-10-2"></span>**6.2.3 BTDATA(UART control)**

Only when BTDATA in low level,UART will be available. Both SLP and BTDATA in low level,when module in broadcast mode,all UART commands will be effective.When module in connection mode,all command or data will be transparently transfered.

**Note**:**This pin cannot be left floating to avoid unpredictable errors.**

#### <span id="page-10-3"></span>**6.2.4 UART interface:TX and RX**

When both SLP and BTDATA in low level,UART port will be activated,the module TX and RX should be connected to MCU RX and TX,then start to communicate through UART.

In the test,module TX and RX can be connected with an UART to USB module's RX and TX pin, then send command through Serial Port Utility App from PC.

**Note**:**The TX and RX of 2 modules can be connected reversed, each module connect with a smart phone, then transfer date over BLE between each smart phone.**

#### <span id="page-11-0"></span>**6.2.5 CON\_IND**

CON\_IND is uded to indicate module status,high level in connection mode, low level in sleep or broadcast mode to wake up MCU and safe power.

#### <span id="page-11-1"></span>**6.2.6 FIFO\_FULL**

FIFO\_FULL is used to indicate whether the cache is full or not. When sending large amount of data from MCU to module, this pin can be added to judge. If it is high, then the FIFO is full, and you can not continue to send UART data at this time to avoid packet loss.

#### <span id="page-11-2"></span>**6.2.7 Command instruction**

Connect VCC、GND to power and GND,SLP、BTDATA to GND,module in broadcast mode(not connect with other device),UART interface activated,send command to configure or check parameter.

For all device instructions, the returning result is the same:

54544D3A4F4B0D0A00(TTM:OK\r\n\0) is returned after command sent successfully 54544D3A4552500D0A00 (TTM:ERP\r\n\0) is returned after command failed After sending the correct setting command, the new parameters will take effect immediately(Expect that baud rate change command will only be effective after reset command sent successfully). While only after sending reset command then the command will be kept in flash and automatically effective after power off.

Below is the list of setup instructions:

**Note**:**The first line in the command list should be sent by Hex format, the second line should be sent by ASCII format. When checking the parameter, the returned result are all hexadecimal numbers, so you need to use hexadecimal numbers to parse the command.phone.**

The BLE device has scanning and connected states in master mode and broadcast and connected states in slave mode. This module has normal transmission mode as well as long distance transmission mode, for long distance transmission, the air rate is 125kbps, i.e. PHY selection is coded, and the distance is up to 600 meters. In normal transmission mode, the air rate is 125kbps, i.e. PHY is coded, and the distance is up to 600 meters. PHY selection is available in all three states: Broadcast, Scan, and Connected. After SLP and BTDATA are grounded, the PHY can be selected by the following command.

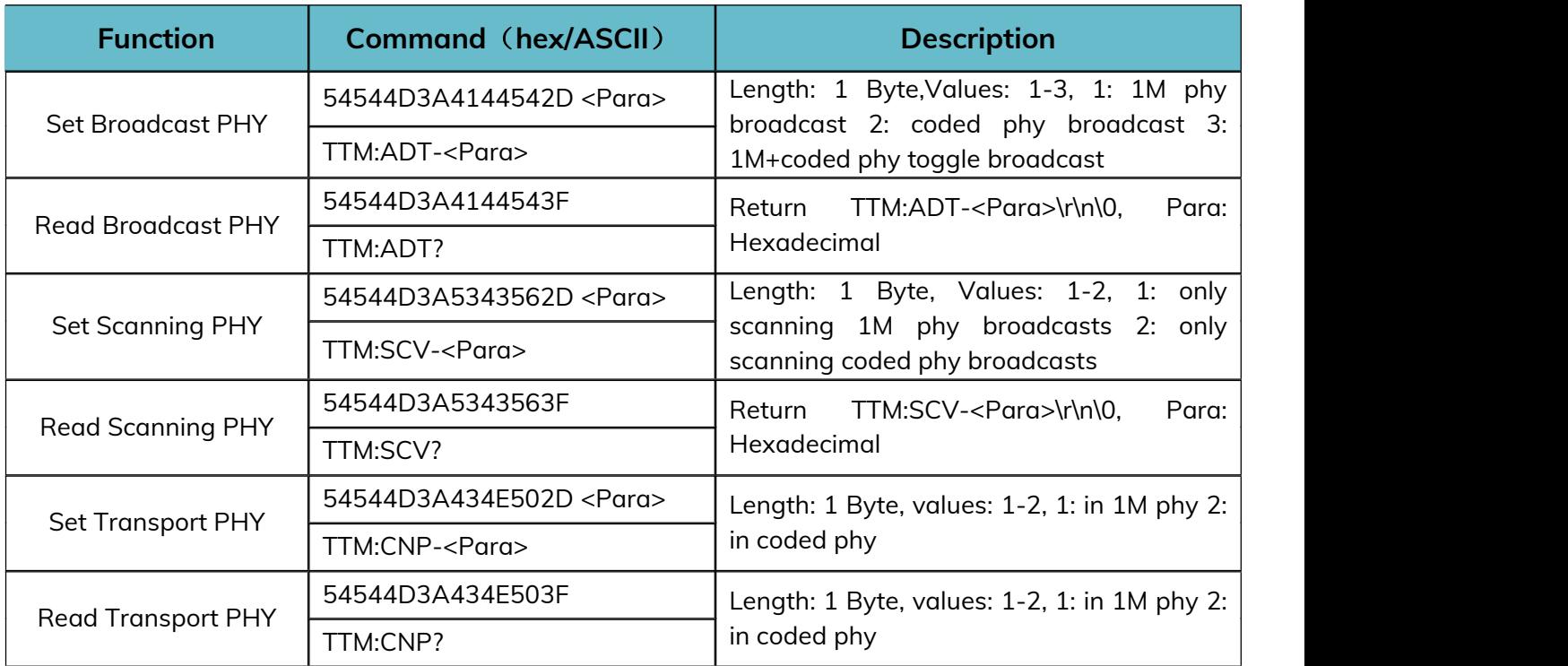

The host-related parameters are scan timeout, scan interval, and connection interval.

The Set Connection Interval command is effective for both master and slave modes.

Scan Timeout and Scan Interval are valid only under the host module:

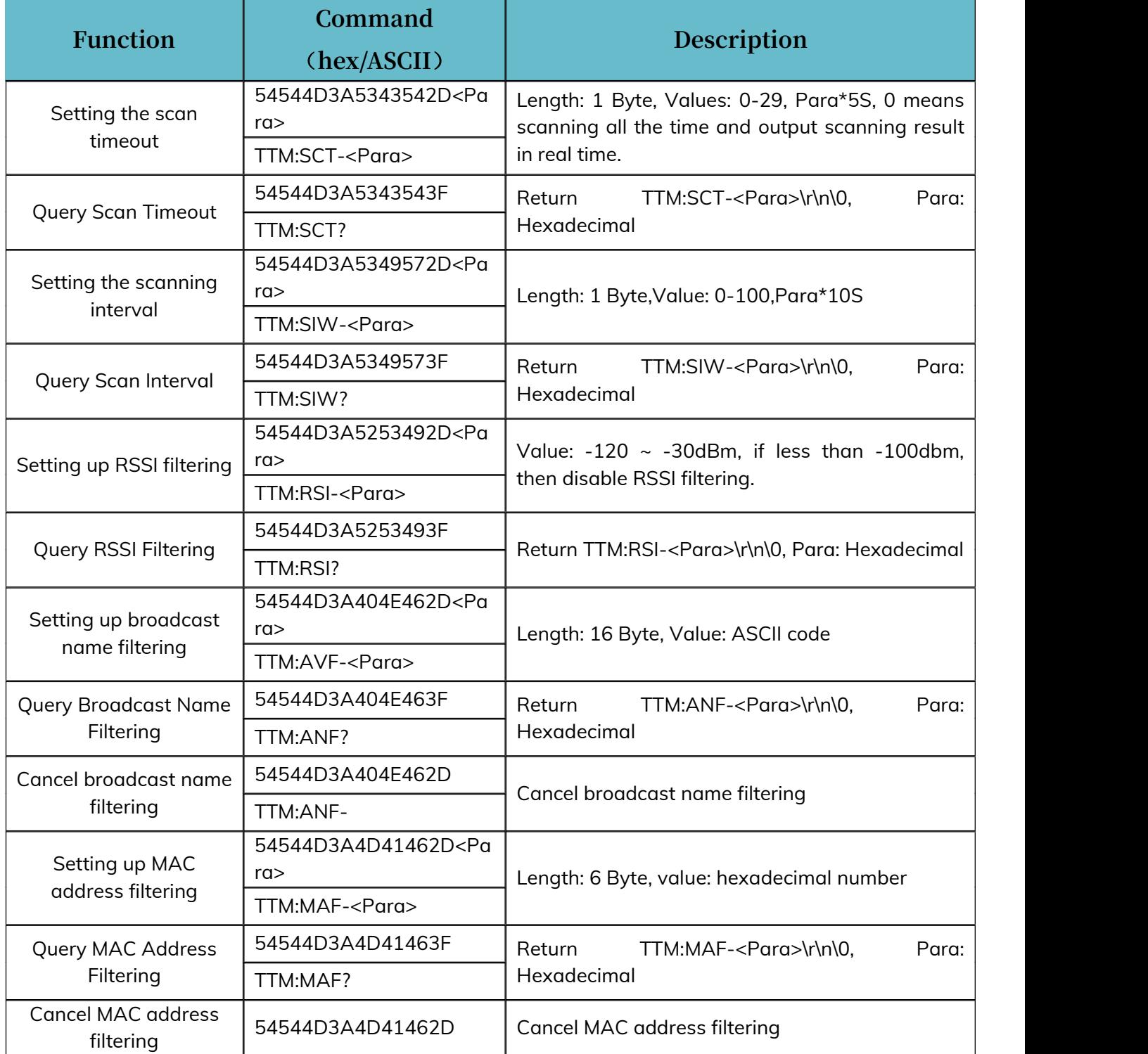

**Note: RSSI, broadcast name and MAC address filtering are added to make it easier to locate the device; only one of MAC address filtering and broadcast name filtering can be effective at the same time; when MAC address filtering is turned on, broadcast name filtering will be turned off automatically; when broadcast name filtering is turned on, MAC address filtering will be turned off automatically.**

As a host, you need to send relevant commands to let the device enter the Bluetooth state, such as scanning and initiating a connection to a certain device, and after connecting, when transmitting data, you will judge all the data whether it is a disconnect command.

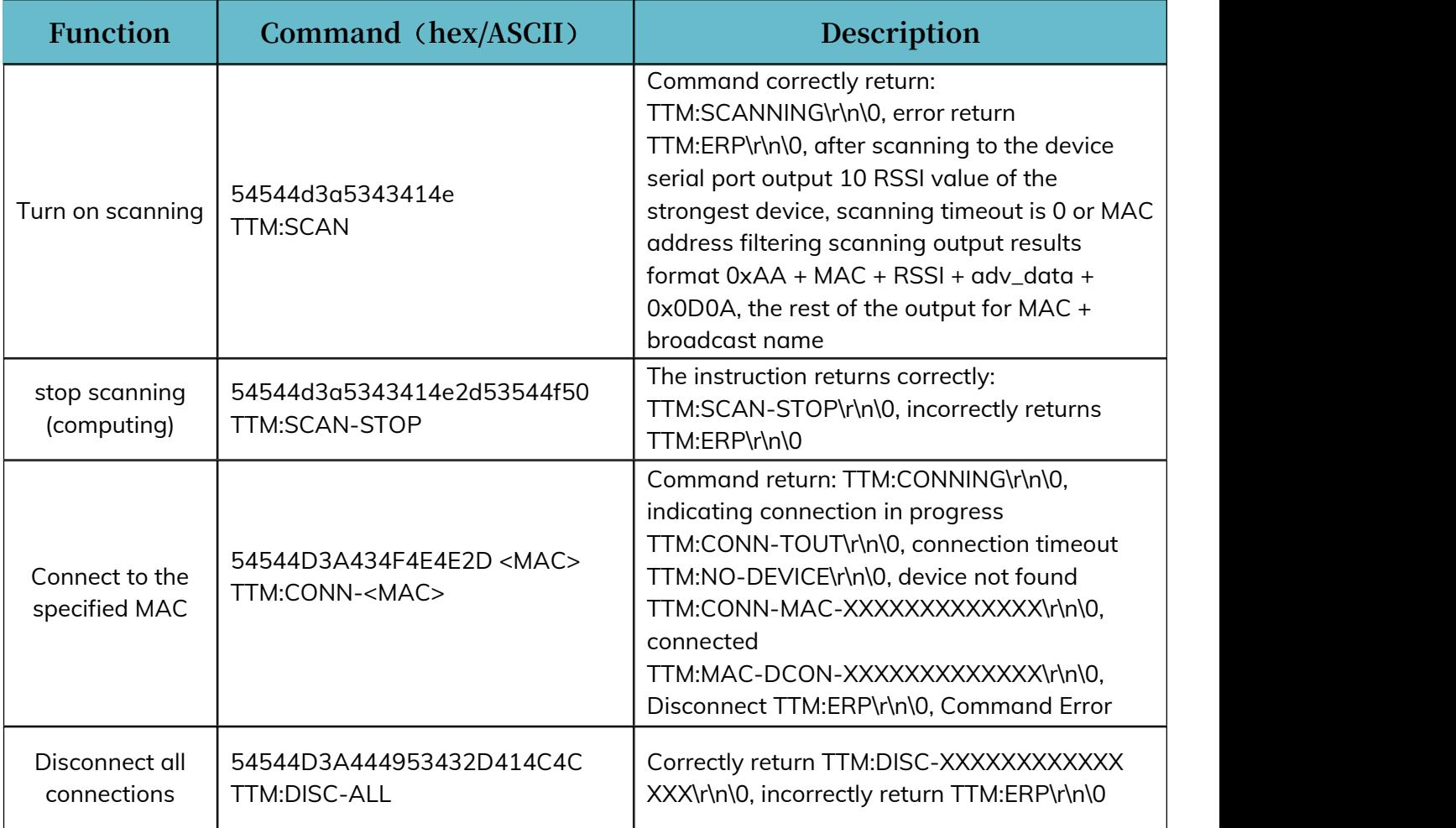

**Note: The above commands are only valid in host mode, sending these commands when the device role is not host will return TTM:ERP\r\n\0. Except for the above four commands, all other device commands, whether in master or slave mode, will return TTM:OK\r\n\0 as long as they fulfill their parameter range requirements, and the parameters will take effect when the corresponding roles are in effect.**

A master device can initiate a connection to a slave device with a specified MAC and enter connection mode. When the MAC address of the desired connected device is known, the connection command can be sent directly without scanning.

When the device is switched from master mode to slave mode, it is necessary to first ensure that the device is in the unconnected state, call the set role command, and then call the reset command, which can successfully switch to the slave role, and vice versa.

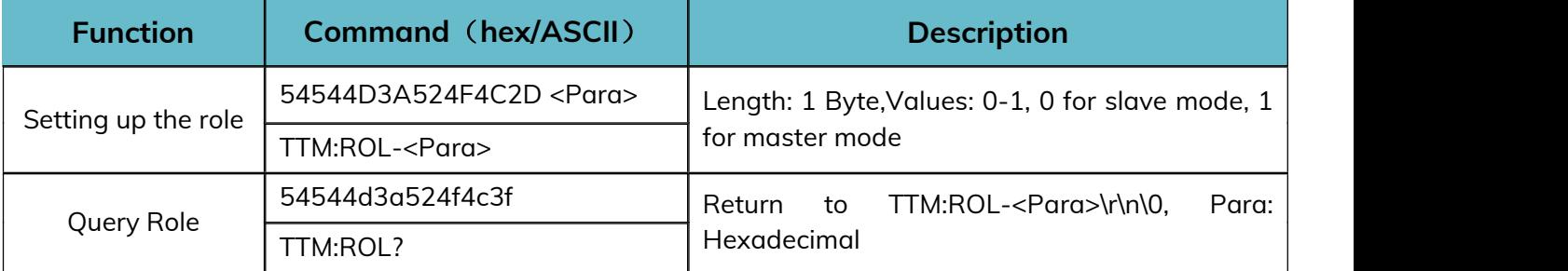

When in slave mode, you can set and query many parameters of the broadcast process and connection process as follows:

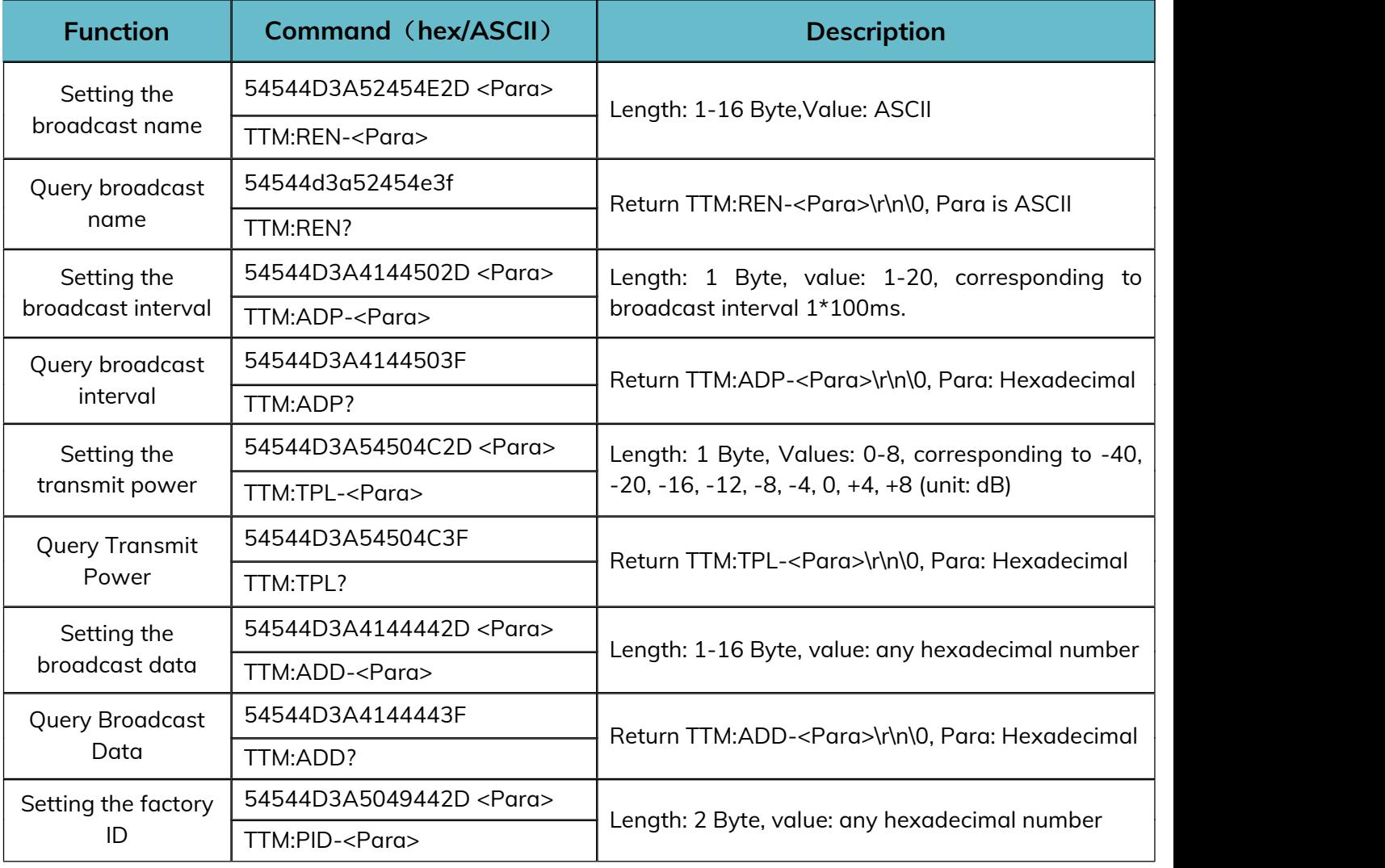

#### **MS88SF3 Datasheet**

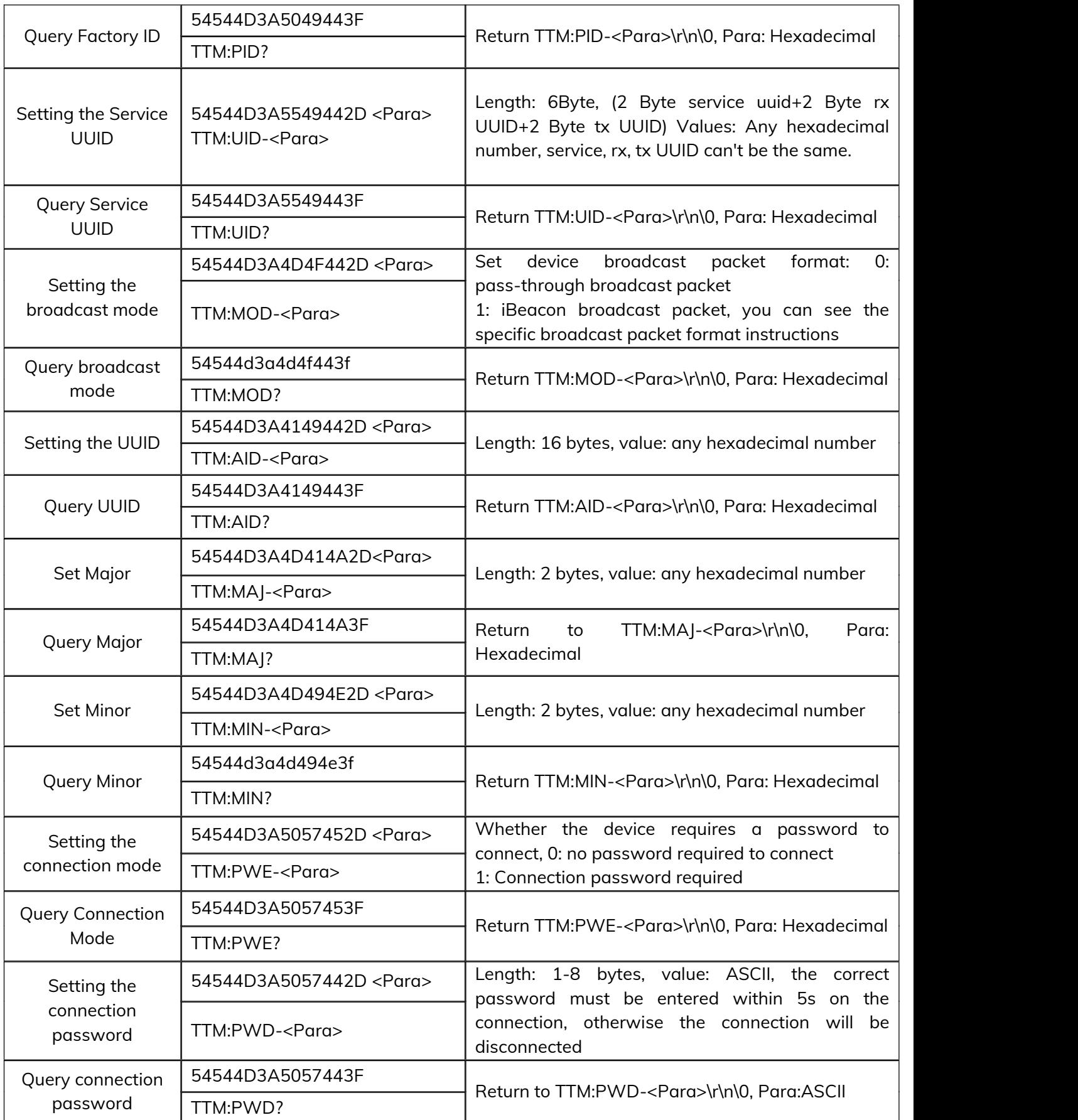

Whether it is the host mode or the slave mode, all the setting commands need the reset command to take effect. while the query command will return the relevant parameters, and the command error will return TTM:ERP\r\n\0. For the whole device, the baud rate, the connection interval commands take effect regardless of whether it is the host mode or the slave mode.

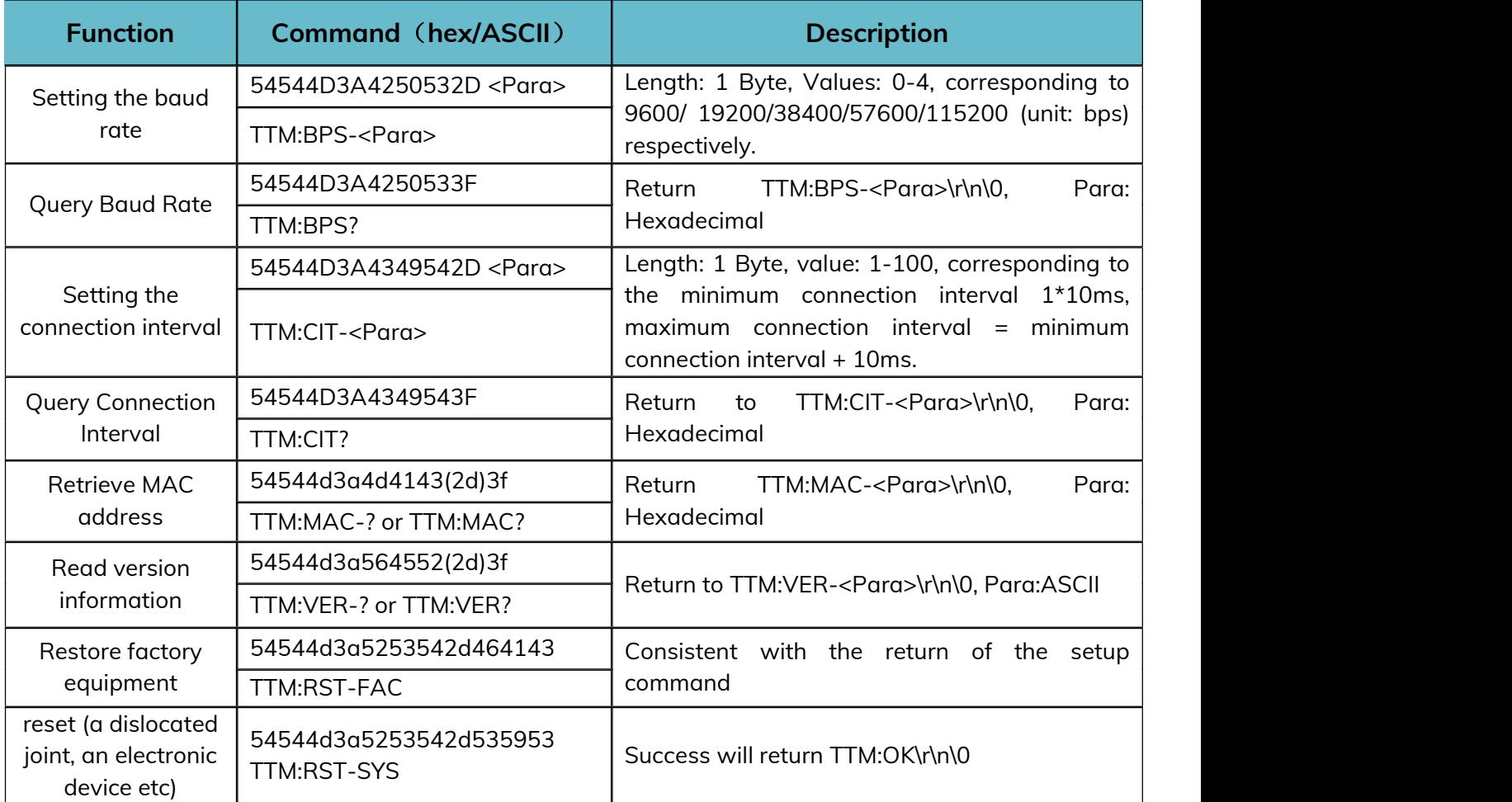

#### <span id="page-19-0"></span>**6.3 Example of operation**

#### <span id="page-19-1"></span>**6.3.1 Factory Default Parameters**

#### **Factory Default Parameters**

Serial port baud rate: 9600bps,8N1

Transmit power: 0dBm

Minimum and maximum connection interval: 20ms - 40ms

Device Role: Host

Broadcast, Scan, Connect PHY: 1M

DC\_RC: DCDC on, external 32K

#### **Default parameters related to host mode:**

Scanning timeout: 10s

Scanning interval: 100ms

#### **Default parameters related to slave mode:**

Broadcast Name: Minew\_Vxxxxx

Broadcast interval: 1s

Broadcast mode: pass-through broadcast package

Customized data: MinewTech

Connection password enable: not enabled

Connection password: minew123

Major: 0x1234

minor: 0x1235

UUID: 74278BDA-B644-4520-8F0C-720EAF059935

#### <span id="page-20-0"></span>**6.3.2 Example of Modifying Parameters**

Connect all the pins according to the wiring, ground SLP and BTDATA, the device enters the unconnected state, at this time you can set the parameters, whether it is the host mode or the slave mode, all the parameters can be set, the parameters take effect immediately. Parameters after taking effect can only be reflected under the corresponding role. For example, if the broadcast name of the device is changed in the host mode, the parameters will take effect, but only when the device is switched to the slave mode will you see that the broadcast name has been changed. After sending the reset command, all the parameters are powered down and saved.

**Note: When you need to modify multiple parameters, you can send all the setting commands first and then send the reset command.**

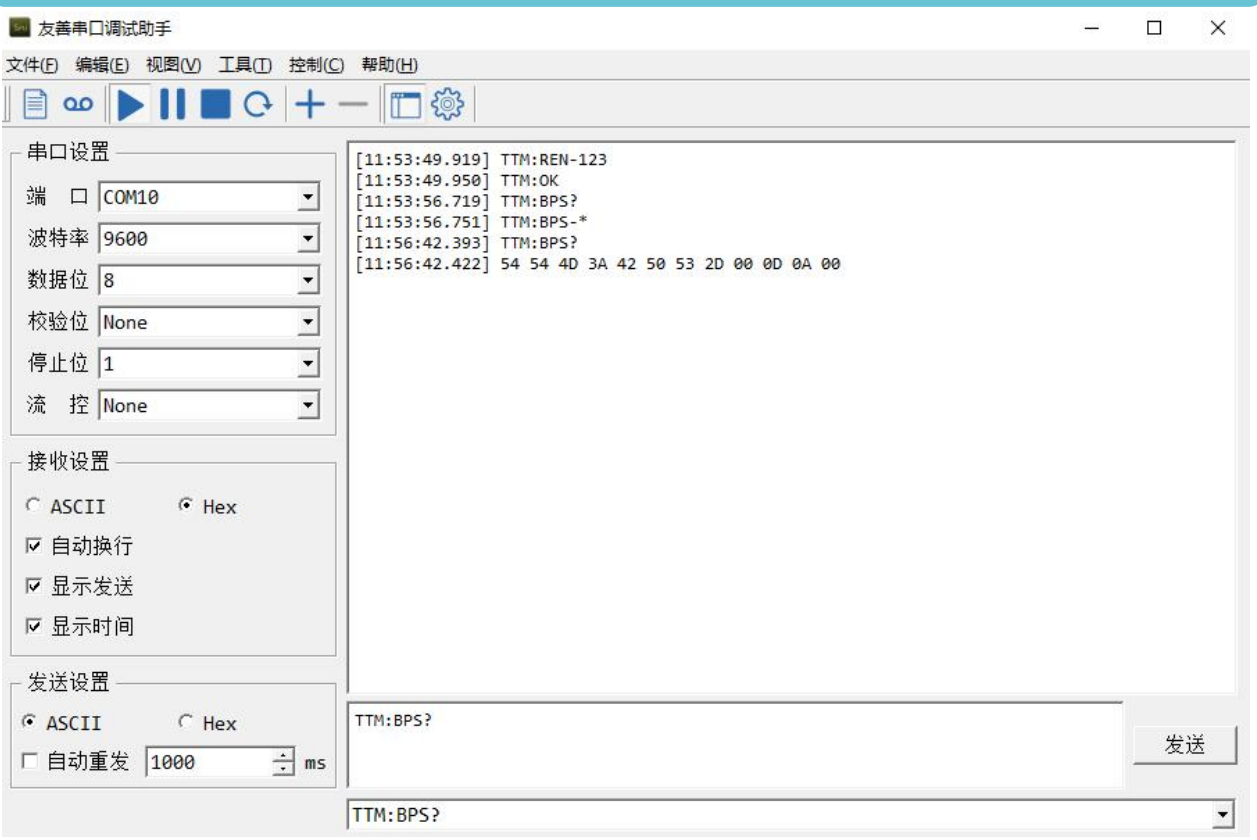

When querying the device parameters, because the parameters are hexadecimal numbers, when selecting the ASCII display, the parameter position may be garbled, at this time, you need to set to HEX display, the parameters correspond to the position after 2D, see the above figure, query the baud rate, you need to use the HEX display to view the specific parameters.

#### <span id="page-21-0"></span>**6.3.3 Scanning devices and connections**

Send the 54544D3A5343414E (TTM:SCAN) command to scan for a device and obtain its MAC address. The scanned device returns MAC + broadcast name information. Send the 54544D3A434F4E4E2D201907230857 command and the module will connect the device with MAC address 20:19:07:23:08:57. The device connected will return TTM:CONN-MAC-XXXXXXXXXXXXX\r\n\0. Since MAC is a hexadecimal number, the entire command is sent as a hexadecimal number. Once connected you can perform data passthrough.

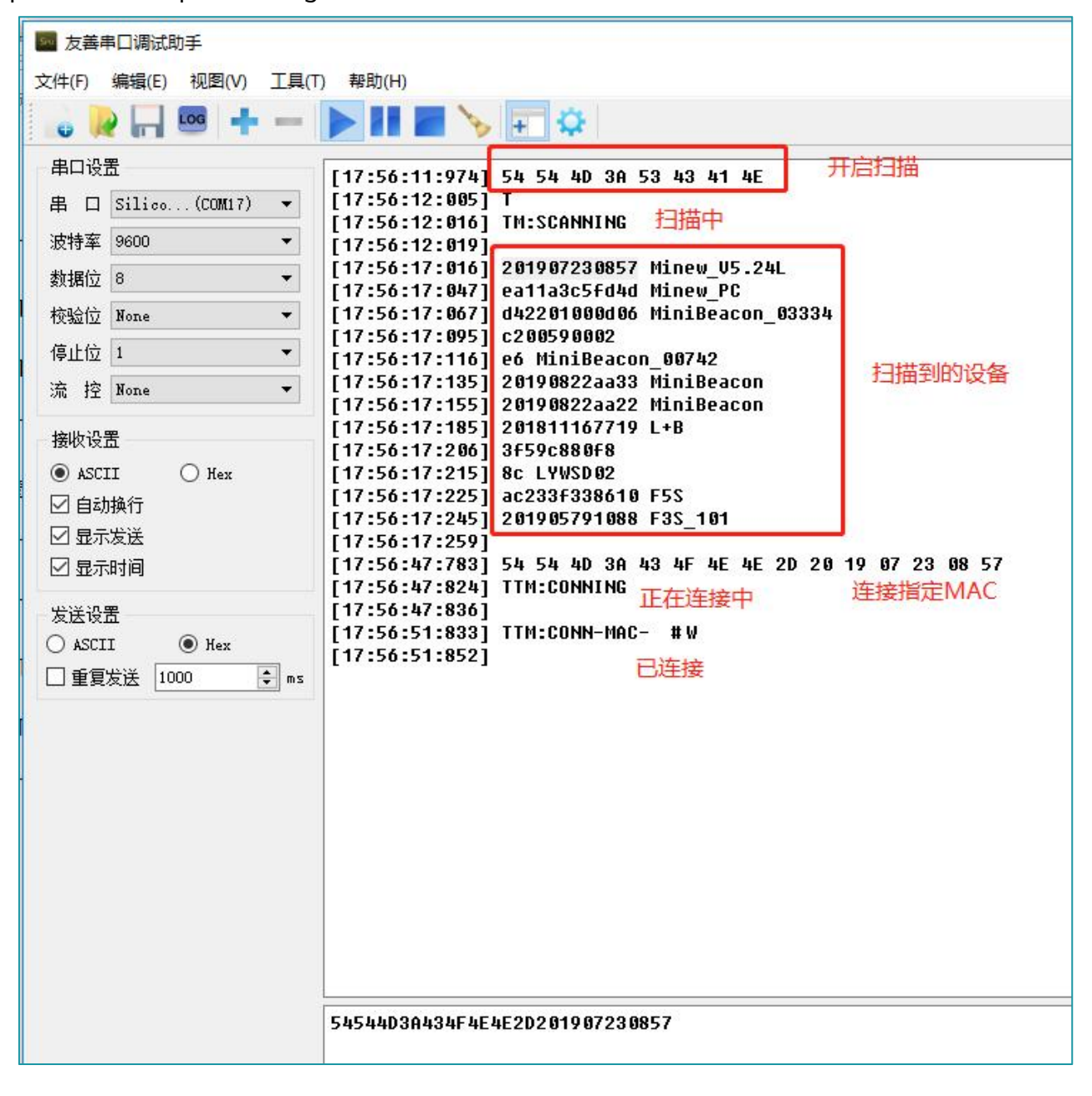

#### <span id="page-22-0"></span>**6.3.4 mainframe transmission**

Relevant information is provided below:

Data passthrough is possible after the connected command is returned in step 5.3.3. The prerequisite for correct communication between the module and the slave device is that the slave device must have the same services, features, and their UUIDs and attributes as the module.

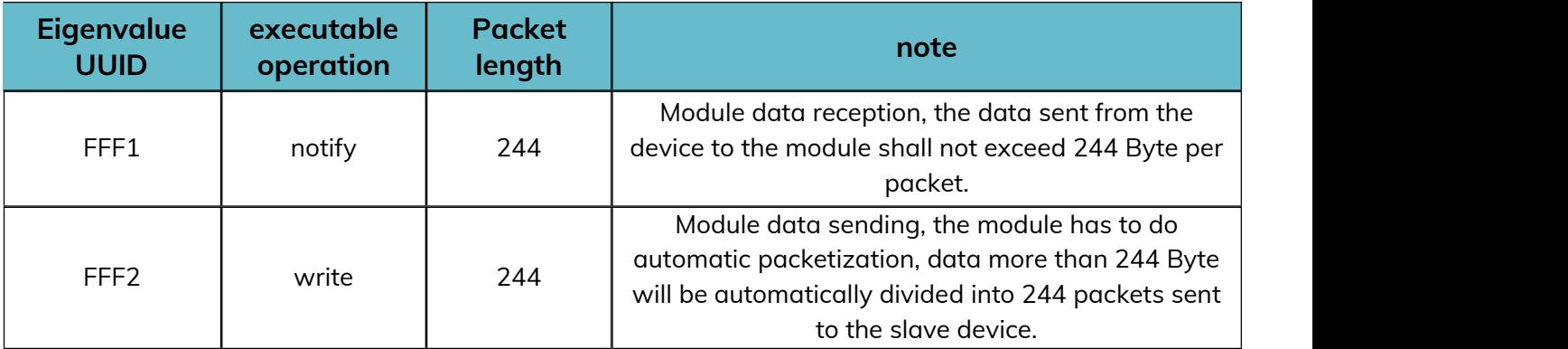

As an example, the master module connects to the passthrough slave module, and then sends the data after connecting.

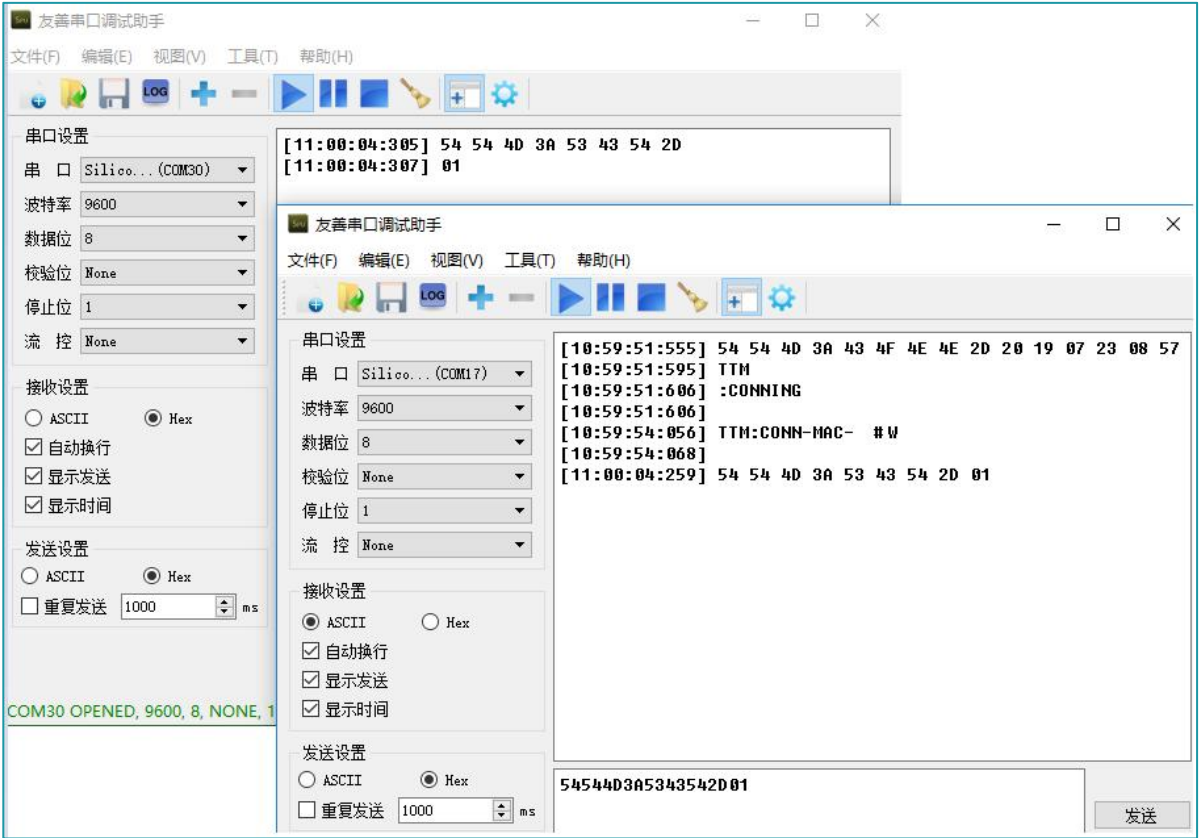

#### <span id="page-23-0"></span>**6.3.5 slave radio**

After setting the device role to slave mode with the command TTM:ROL-0, data can be transmitted to and from the cell phone. With the SLP pin low, the device is in broadcast state. Use nrf connect to scan the device, click Raw after scanning to the device, Raw data is the unparsed data of the scanned device. After parsing the data according to BLE data type, see Detail section, BLE broadcast data has a certain format: length + type + content.

The content is changeable, the type is fixed and the length is determined by the content.<br>There are two broadcast formats for the device, the pass-through broadcast packet and the iBeacon broadcast packet. Both formats contain four types: flag(0x01), broadcast name(0x09), service data(0x16), and manufacturer data(0xFF).

The following figure shows the transmitting broadcast packet: flag, broadcast name, service data is put in the broadcast packet, manufacturer data is put in the reply packet. The service data content is: service data UUID(E1FF) + MAC address. manufacturer data content consists of company id(3906) + battery level information(1 byte) + custom data.

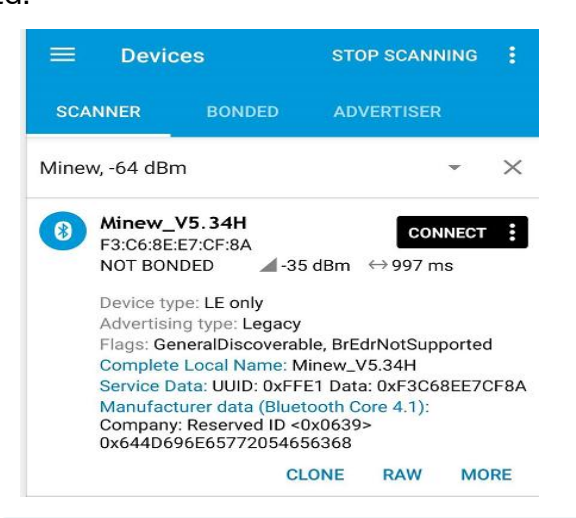

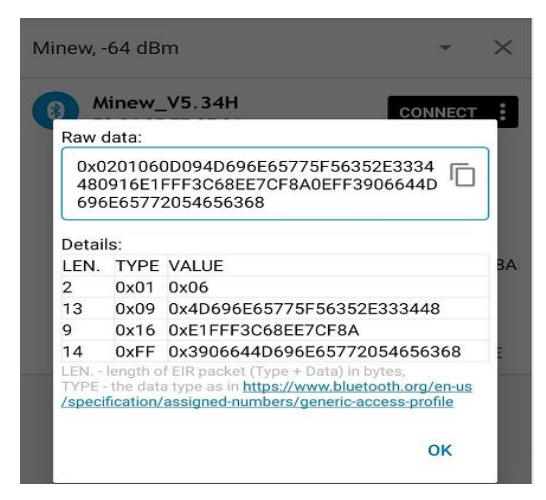

**Note: The IOS side can not get the content of the MAC address field, so the MAC address is put back into the broadcast packet to ensure that the IOS side can get the device MAC address. In addition, the WeChat applet can't get the reply packet, so the MAC is put into the service data of the broadcast packet to ensure that the IOS side can also get the device MAC address using the WeChat applet connection.**

#### **MS88SF3 Datasheet**

The following figure shows the iBeacon broadcast packet: flag, manufacturer data is put in the broadcast packet, service data and broadcast name are put in the reply packet. The broadcast packet must follow this fixed format to fulfill the iBeacon protocol definition. In manufacturer data data, 4C 00 is Apple's company id, 02 15 is iBeacon's fixed format, Proximity uuid(16 bytes)+Major(2 bytes)+Minor(2 bytes)+Measured power(1 byte). In iBeacon broadcast mode, manufacturer data can only change the value of Proximity uuid, Major, Minor.

service data= service data UUID(FFE1) + battery level information + MAC address.

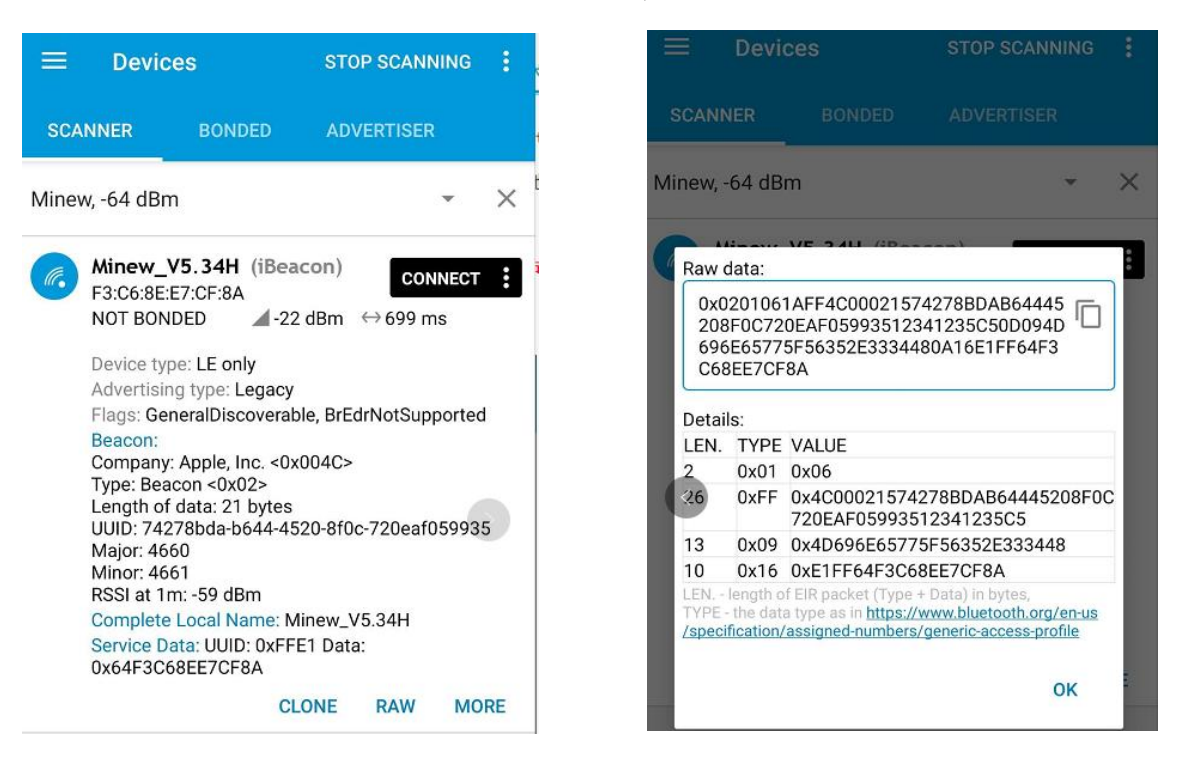

#### <span id="page-25-0"></span>**6.3.6 slave transponder**

Based on 7.2, connect to the device using the mobile app and keep the BTDATA pin low to perform data passthrough. when BTDATA is not low, it does not affect the broadcasting and connecting of the device, just that passthrough is not possible. Using nRF connect, you can see the specific service, characteristic and corresponding properties.

The UUID consists of the alias UUID (2 byte, 3.4 byte on the left in the figure) + the base UUID (the remaining 14 byte).

The base UUID used for services, features in the passthrough program is standard and is illustrated below with the alias UUID.

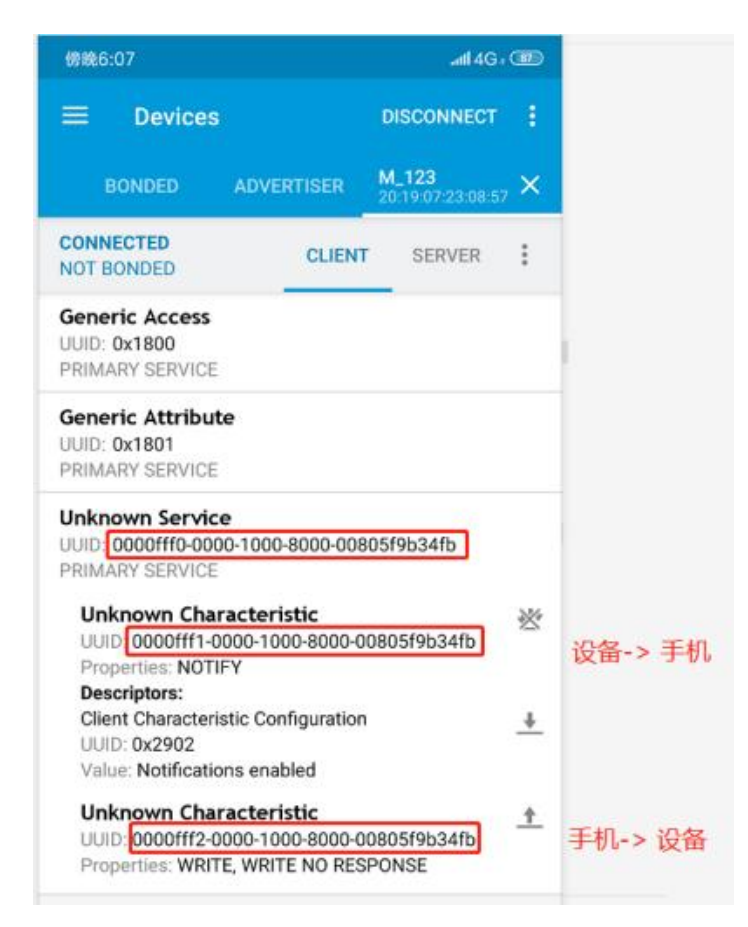

FFF0 is the service UUID, FFF1 is the cell phone receives data and the module sends

data; FFF2 is the cell phone sends data and the module receives data.

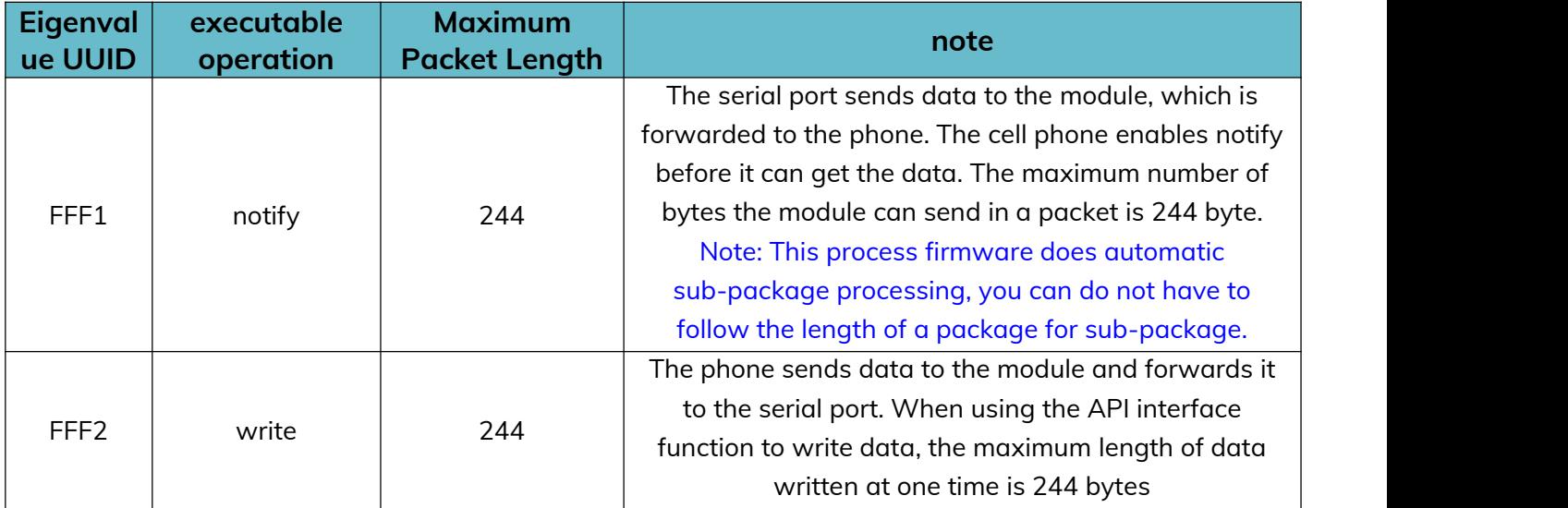

### <span id="page-27-0"></span>7 Mechanical Drawing

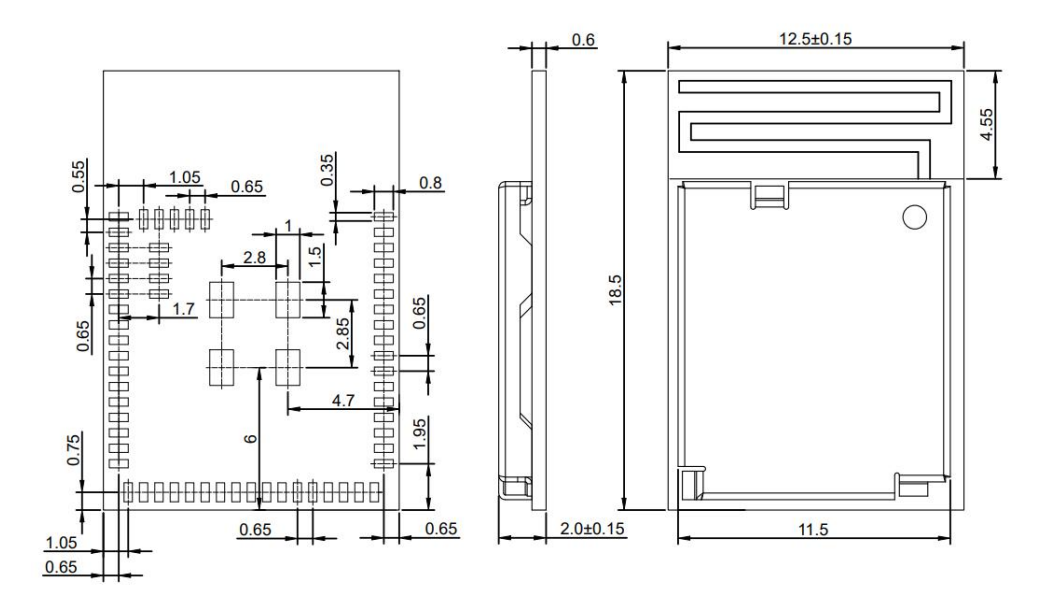

(Default unit: mm Default tolerance:  $\pm 0.1$ )

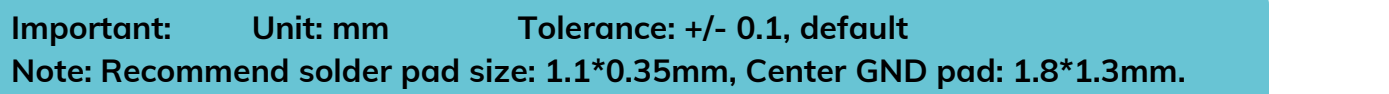

### <span id="page-28-0"></span>8 Electrical Schematic

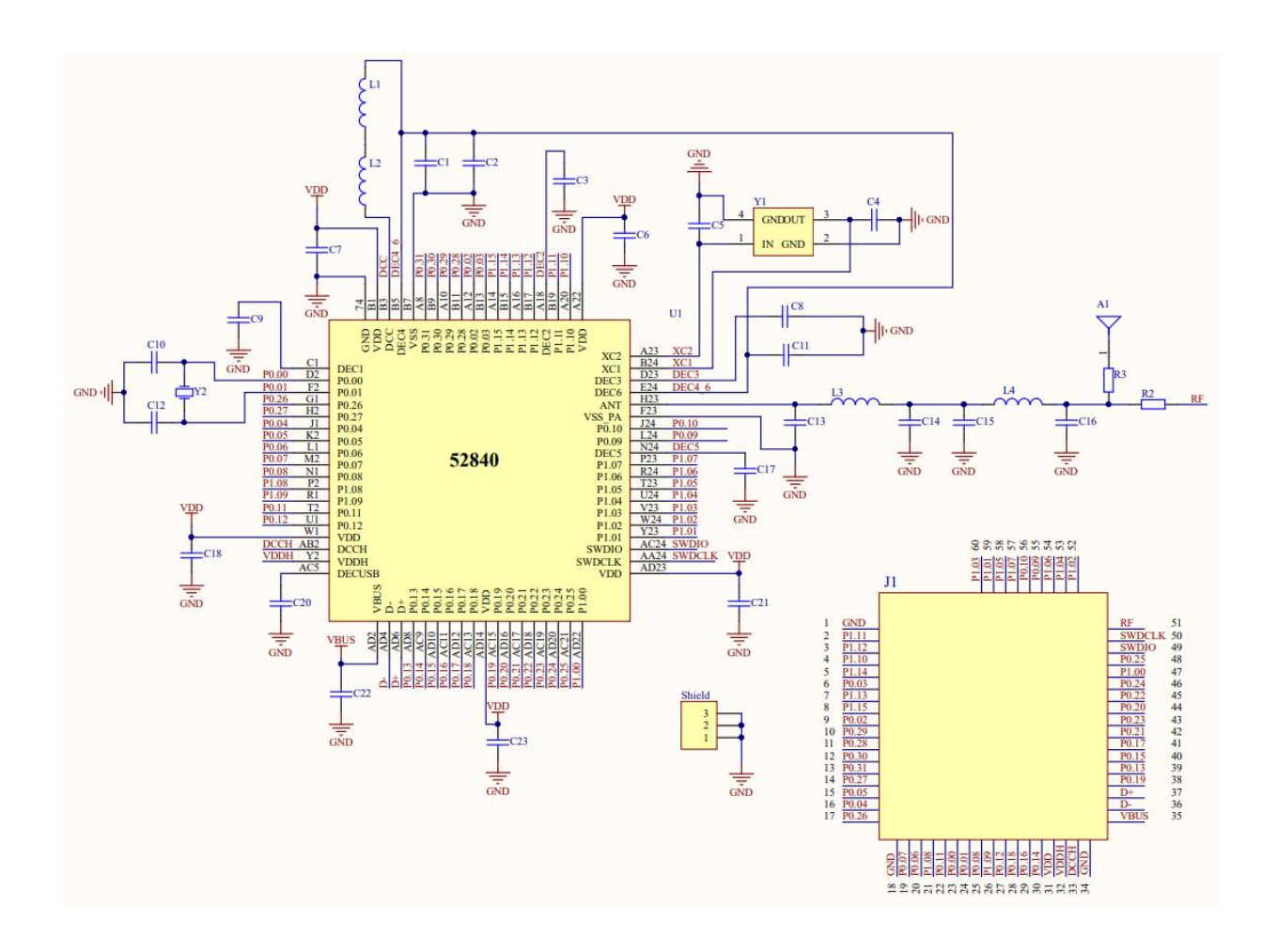

Notice: Before placing an order, please confirm the specific configuration required with the salesperson.

### <span id="page-29-0"></span>9 PCB Layout

Module antenna area can not have GND plane or metal cross wiring, can not be placed near the components, it is best to do skeletonization or headroom area processing, or placed on the edge of the PCB board. Reference examples are as follows, it is strongly recommended to use the first design, the module antenna design in accordance with the first wiring for debugging.

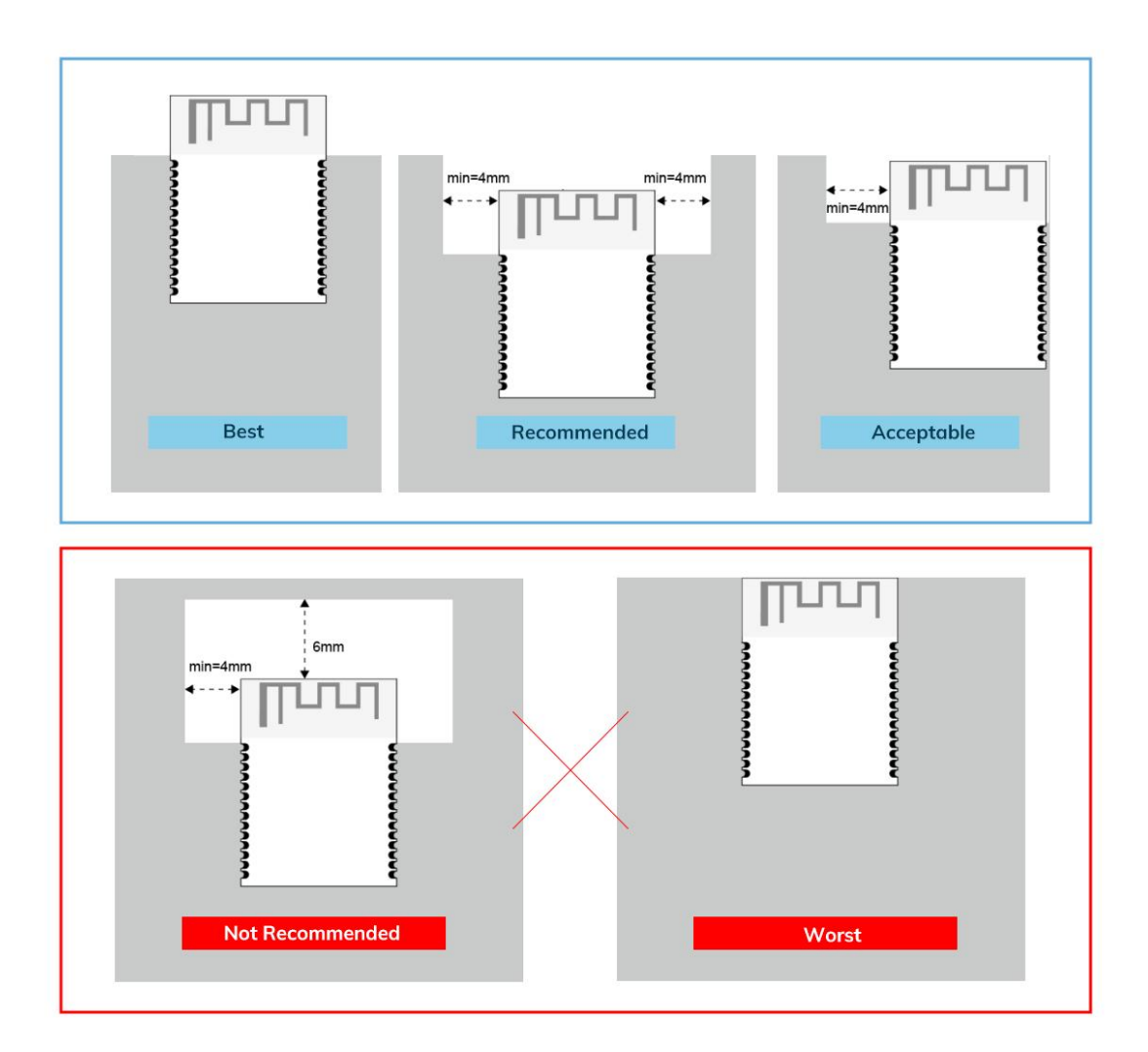

#### **Layout notes**:

- 1) Preferred Module antenna area completely clearance and not be prevented by metals, otherwise it will influence antenna's effect (as above DWG. indication).
- 2) Cover the external part of module antenna area with copper as far as possible to reduce the main board's signal cable and other disturbing.
- 3) It is preferred to have a clearance area of 4 square meter or more area around the module antenna (including the shell) to reduce the influence to antenna.
- 4) Device should be grounded well to reduce the parasitic inductance.
- 5) Do not cover copper under module's antenna in order to avoid affect signal radiation or lead to transmission distance affected.
- 6) Antenna should keep far from other circuits to prevent radiation efficiency reduction or affects the normal operation of other lines.
- 7) Module should be placed on edge of circuit board and keep a distance away from other circuits.
- 8) Suggesting to use magnetic beads to insulate module's access power supply.

#### <span id="page-31-0"></span>10 Reflow and Soldering

- 1) Do SMT according to above reflow oven temperature deal curve. Max. Temperature is 260℃;
- 2) Refer to IPC/JEDEC standard; Peak TEMP<260℃; Times: ≤2 times, suggest only do once reflow soldering on module surface in case of SMT double pad involved. Contact us if special crafts involved.

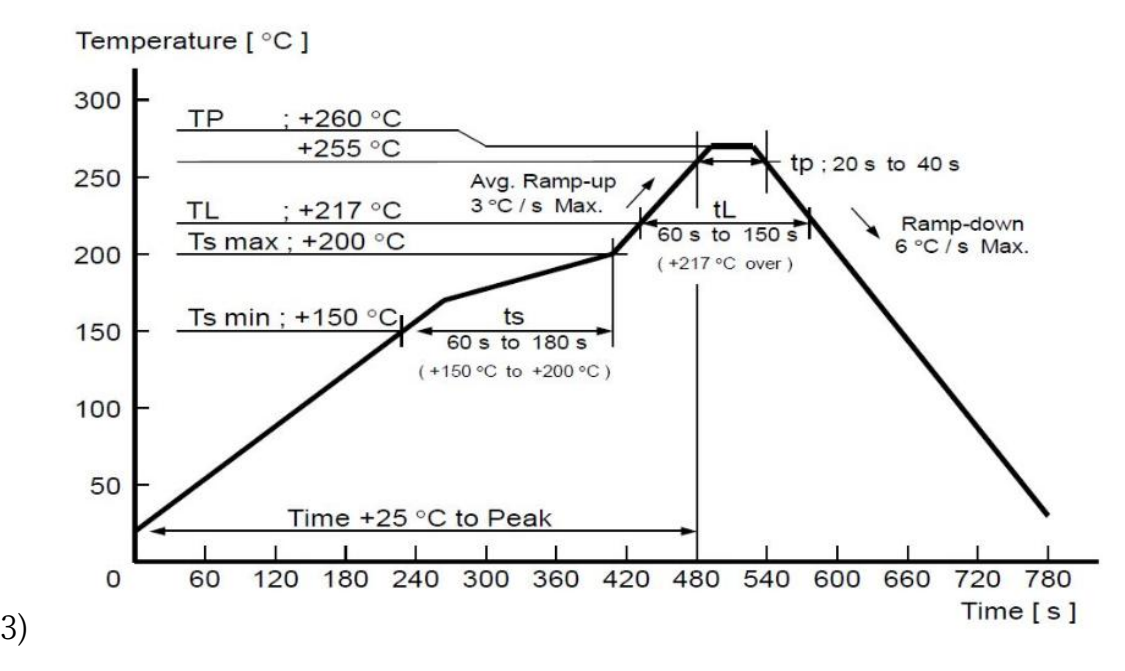

- 4) Suggesting to make 0.2mm thickness of module SMT for partial ladder steel mesh, then make the opening extend 0.8mm
- 5) After unsealing, it cannot be used up at one time, should be vacuumed for storage, couldn't be exposed in the air for long time. Please avoid getting damp and soldering-pan oxidizing. If there are 7 to 30 days interval before using online SMT, suggest to bake at 65-70 ℃ for 24 hours without disassembling the tape.
- 6) Before using SMT, please adopt ESD protection measure.

### <span id="page-32-0"></span>11 Package Information

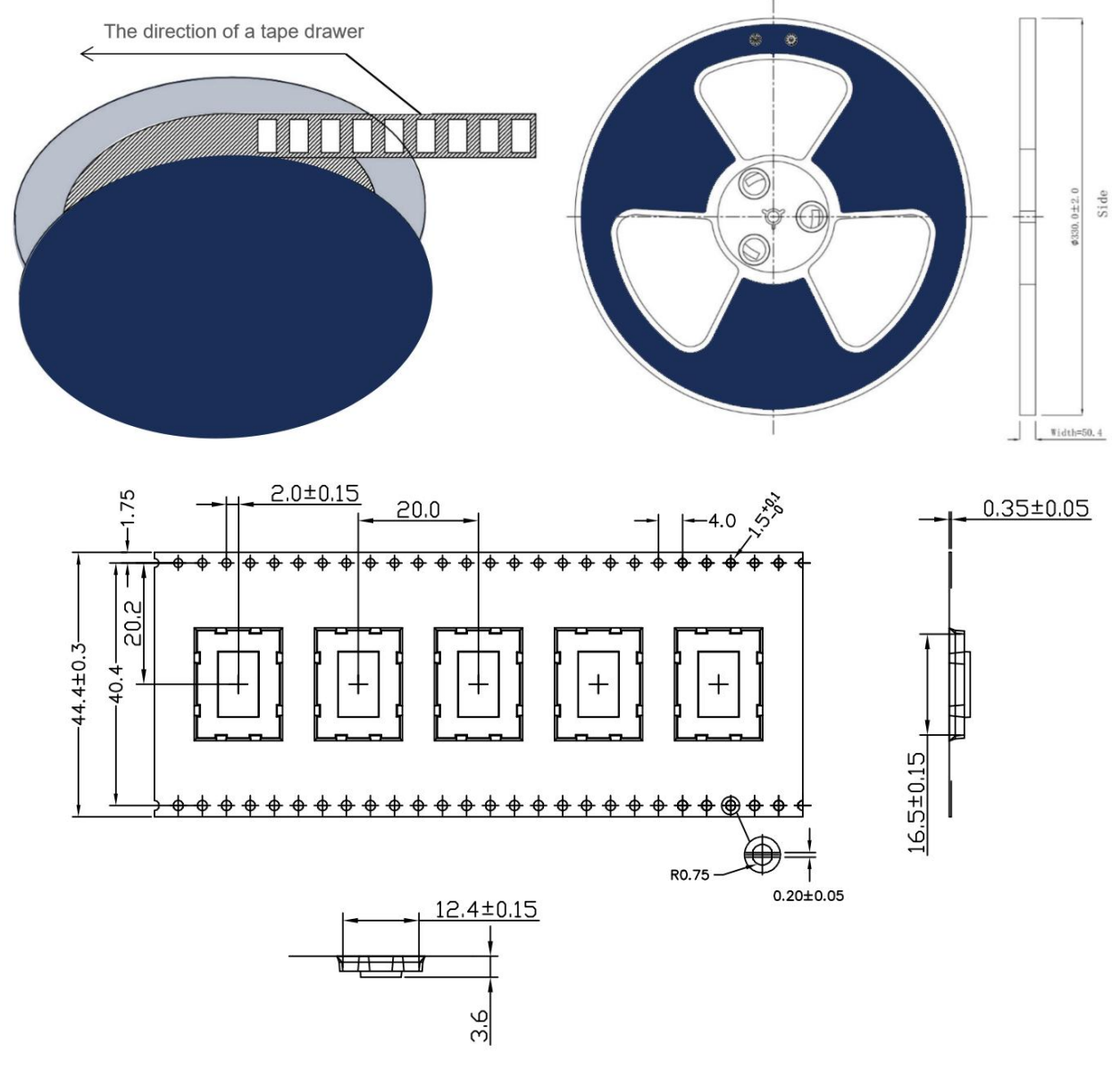

\* (Default unit: mm Default tolerance:  $\pm 0.1$ )

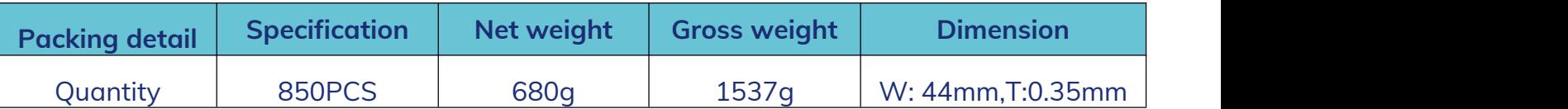

\* **Note:** Default weight tolerance all are within 10g (except the special notes)

### <span id="page-33-0"></span>**Quality**

The company has its own factory, advanced production equipment, and a refined quality management system. It has passed ISO9001 quality system certification, ISO14001 environmental management system certification, ISO27001 information security management system certification, OHSA18001 occupational health and safety management system certification, and BSCI commercial and social standard certification. Each product has undergone emission power testing, sensitivity testing, power consumption testing, stability testing Strict testing such as aging testing. The fully automated modular production line has been officially put into use, with a production capacity of one million tons, meeting the needs of multi output production.

### <span id="page-33-1"></span>Contact Us

Shenzhen Innovation Micro Technology Co., Ltd. always adheres to the corporate mission of "providing customers with high-quality connection modules quickly", providing you with the most timely and comprehensive services. If you need any help and support, please feel free to contact our relevant personnel or contact us as follows:

Web: [www.minewsemi.com](http://www.minewsemi.com)

**Email:** [minewsemi@minew.com](mailto:minewsemi@minew.com)

**Shop:** <https://minewsemi.1688.com/>

**Tel**:+86 0755-28010353

**Address**:3rd Floor,I Building, Gangzhilong Science Park, NO.6, Qinglong Road,Longhua District, Shenzhen, China

Click the icon to view and download the latest product documents electronically.

**Related Documents:** Chip Specification

### <span id="page-34-0"></span>Copyright Statement

This manual and all the contents contained in it are owned by Shenzhen Minewsemi Co., Ltd. and are protected by Chinese laws and applicable international conventions related to copyright laws.

The certified trademarks included in this product and related documents have been licensed for use by MinewSemi. This includes but is not limited to certifications such as BQB, RoHS, REACH, CE, FCC, BQB, IC, SRRC, TELEC, WPC, RCM, WEEE, etc. The respective textual trademarks and logos belong to their respective owners. For example, the Bluetooth® textual trademark and logo are owned by Bluetooth SIG, Inc. Other trademarks and trade names are those of their respective owners. Due to the small size of the module product, the "®" symbol is omitted from the Bluetooth Primary Trademarks information in compliance with regulations.

The company has the right to change the content of this manual according to the technological development, and the revised version will not be notified otherwise. Without the written permission and authorization of the company, any individual, company, or organization shall not modify the contents of this manual or use part or all of the contents of this manual in other ways. Violators will be held accountable in accordance with the law.

# **MINEWSEMI**

Tel: 0086-755-2801 0353 Email: minewsemi@minew.com Web: www.minewsemi.com Address: 3rd Floor, Building I, Gangzhilong Science Park, Qinglong Road, Longhua District, Shenzhen, 518109, China

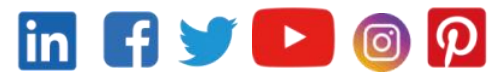